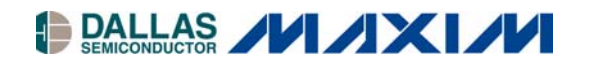

#### **www.maxim-ic.com**

# **GENERAL DESCRIPTION**

The DS21Q348 design kit is an evaluation board for the DS21Q348 3.3V E1/T1/J1 line interface. The [DS21Q348DK](https://www.application-datasheet.com/) is intended to be used as a daughter card with either the DK2000 or the DK101 motherboards. The board comes complete with a line interface unit (LIU), transformers, termination resistors, configuration switches, network connectors, and an interface to the motherboard.

# **ORDERING INFORMATION**

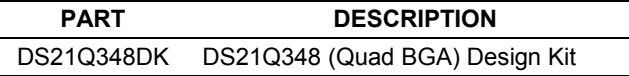

# **[DS21Q348DK](https://www.application-datasheet.com/) 3.3V E1/T1/J1 Line Interface Design Kit Daughter Card**

# **FEATURES**

- -Expedites New Designs by Eliminating First-Pass Prototyping
- Interfaces Directly to the DK101 or DK2000 **Motherboards**
- -Demonstrates Key Functions of the DS21Q348
- -High-Level Software Provides Visual Access to **Registers**
- -Software-Controlled (Register Mapped) Configuration Switches to Facilitate Clock and Signal Routing
- -BNC Connections for  $75\Omega$  E1
- -Bantam and RJ48 Connectors for 120 $\Omega$  E1 and  $1000$  T1
- -Multitap Transformer Facilitates True Impedance Matching for  $75\Omega$  and  $120\Omega/100\Omega$  Paths

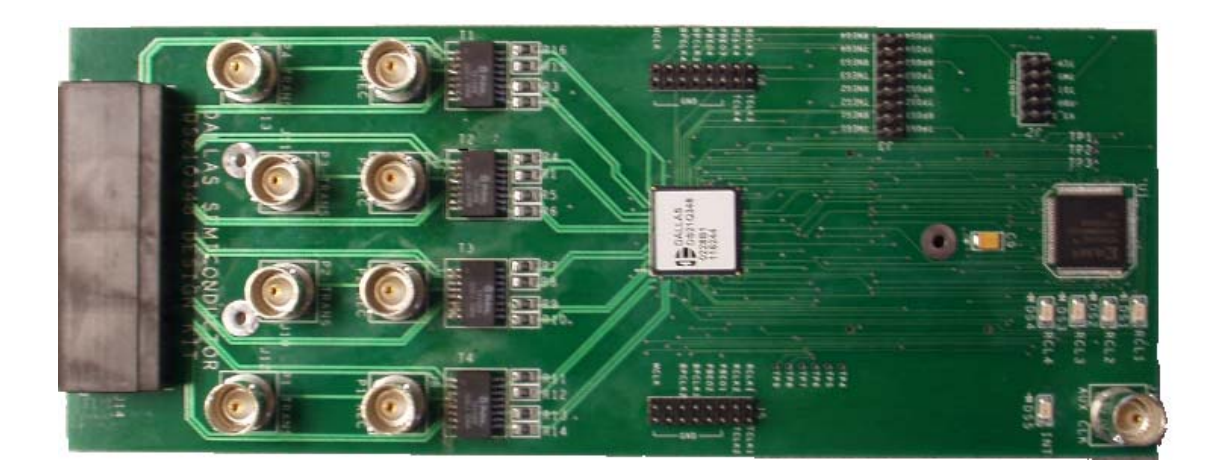

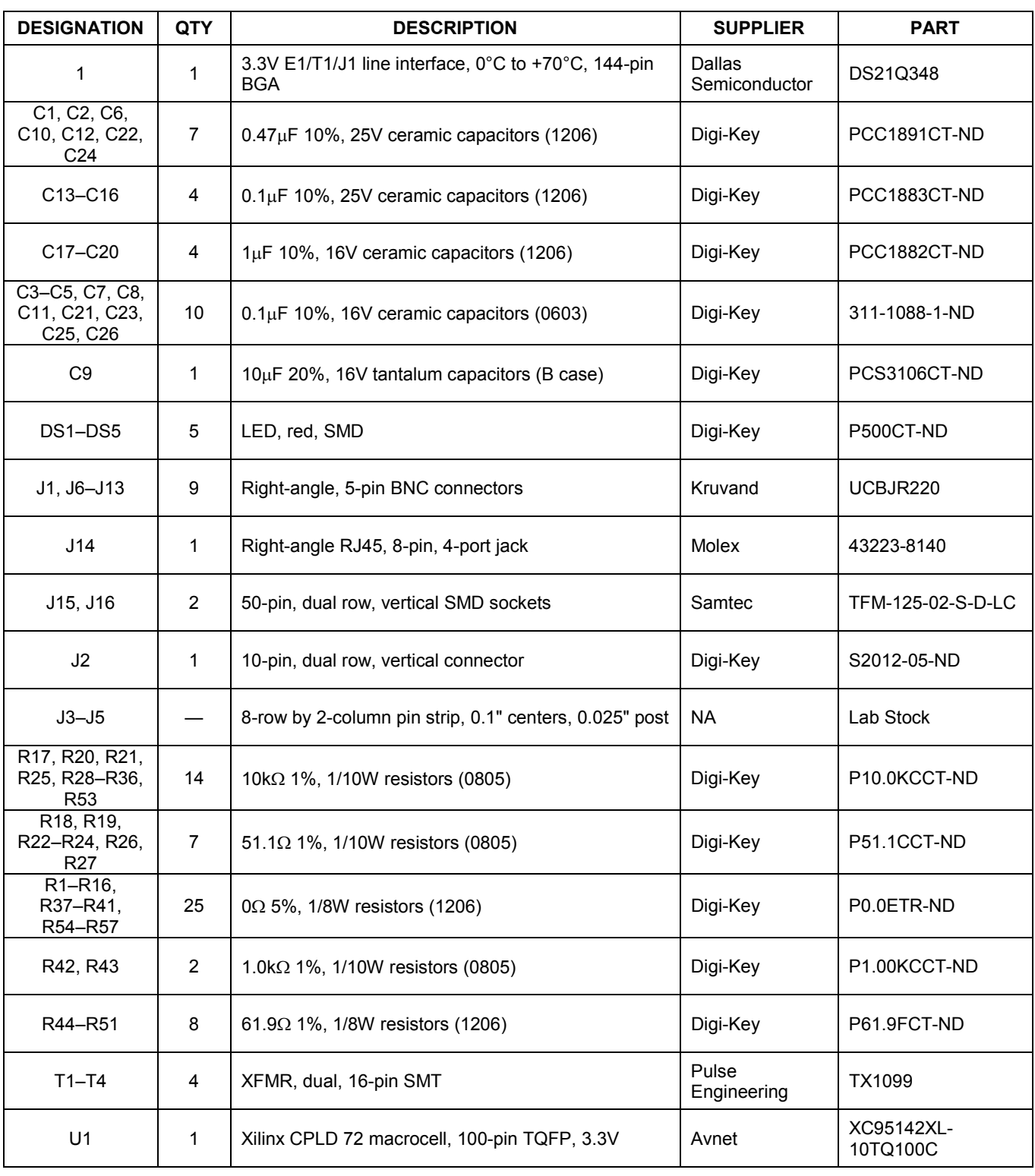

# **COMPONENT LIST**

# **BASIC OPERATION**

### **Hardware Configuration**

#### *Using the DK101 Processor Board:*

- $\bullet$ Connect the daughter card to the DK101 processor board.
- $\bullet$  Supply 3.3V to the banana-plug receptacles marked GND and VCC\_3.3V. (The external 5V connector is unused. Additionally, the TIM 5V supply headers are unused.)
- $\bullet$  All processor-board DIP switch settings should be in the ON position with the exception of the flashprogramming switch, which should be OFF.
- - From the Programs menu launch the host application named ChipView.exe. Run the ChipView application. If the default installation in options were used, click the Start button on the Windows toolbar and select Programs->ChipView->ChipView.

#### *Using the DK2000 Processor Board:*

- $\bullet$ Connect the daughter card to the DK2000 processor board.
- - Connect J1 to the power supply that is delivered with the kit. Alternately, a PC power supply can be connected to connector J2.
- $\bullet$  From the Programs menu launch the host application named ChipView.exe. Run the ChipView application. If the default installation in options were used, click the Start button on the Windows toolbar and select Programs→ChipView→ChipView.

#### *General:*

- $\bullet$ Upon power-up, the RCL LEDs are lit, and the INT LED is off.
- -After power-up, the RCL LEDs extinguish upon external loopback.
- $\bullet$ Due to the dual winding transformer, only the 120 $\Omega$  line build-out configuration setting is needed to cover 75 $\Omega$ E1 and  $120\Omega$  E1.

### **Quick Setup (Register View)**

- $\bullet$  The PC loads the program, offering a choice between DEMO MODE, REGISTER VIEW, and TERMINAL MODE. Select Register View.
- $\bullet$ The program requests a definition file. Select [DS21Q348DK](https://www.application-datasheet.com/)02A0\_CPLD.DEF.
- - The Register View Screen appears, showing the register names, acronyms, and values. Note the CPLD def file contains a link such that the def file for the DS21Q348 is also loaded. Selection among the def files is accomplished using the drop-down box on the right-hand side of the program window.
- $\bullet$  From the drop-down box select the DS21Q348 def file and configure register CCR3 of ports 1 through 4 with a 90h.
	- The device begins transmitting a pseudorandom bit sequence. Upon external loopback, the RCL LED extinguishes, denoting that the device has found a carrier and has successfully decoded the pseudorandom bit sequence. For more advanced configurations, please refer to the DS21Q348 data sheet.

#### *Miscellaneous:*

- -Clock frequencies are provided by a register-mapped CPLD, which is on the DS21Q348 daughter card.
- -The definition file for this CPLD is named *[DS21Q348DK0](https://www.application-datasheet.com/)2A0\_CPLD.def*. See *CPLD Register Map* definitions.

# **ADDRESS MAP**

The DK101 daughter card address space begins at 0x81000000.

The DK2000 daughter card address space begins at:

0x30000000 for slot 0 0x40000000 for slot 1 0x50000000 for slot 2 0x60000000 for slot 3

All offsets in the *Daughter Card Address Map* table are relative to the beginning of the daughter card address space.

#### **Daughter Card Address Map**

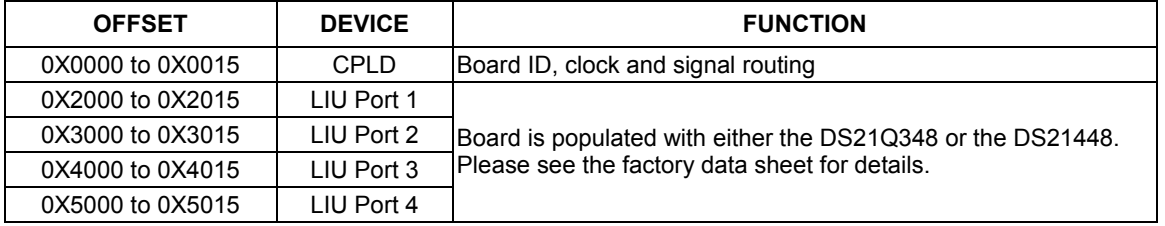

Registers in the CPLD can be easily modified using ChipView, a host-based user-interface software, with the definition file named *[ds21q348dk](https://www.application-datasheet.com/)02A0\_cpld.def*. This file is included as part of the design kit documentation download (accessed through the DS21Q348's quick view data sheet). The definition file for the LIU is named *DS21Q348.def*.

## **CPLD Register Map**

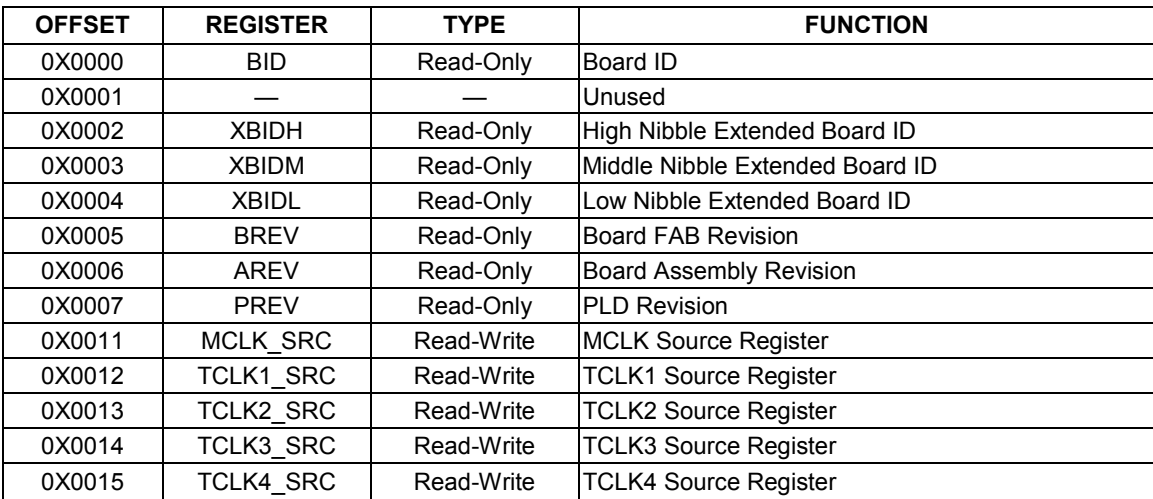

## **ID Registers**

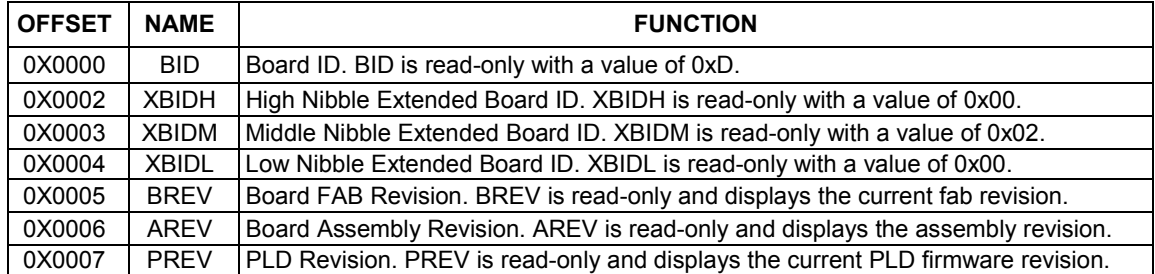

# **Control Registers**

The control registers are used set the clock frequency on the MCLK and TCLK pins. Options are 1.544MHz, 2.048MHz, external source (through AUX CLK BNC), and tri-state.

#### MCLK\_SRC: MCLK SOURCE (OFFSET = 0x0011) INITIAL VALUE = 0x1

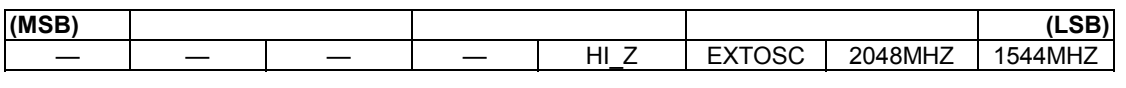

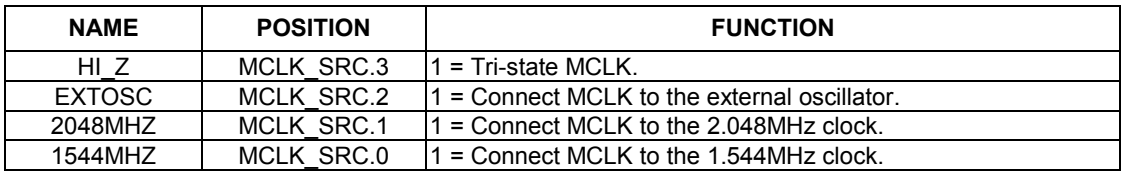

#### TCLK1\_SRC: TCLK SOURCE (OFFSET = 0x0012) INITIAL VALUE = 0x1

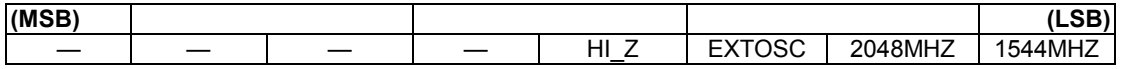

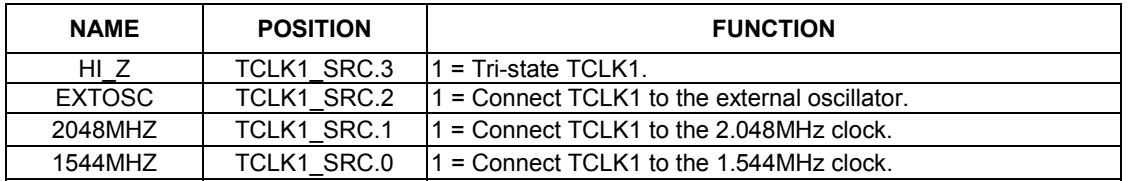

#### TCLK2\_SRC: TCLK SOURCE (OFFSET = 0x0013) INITIAL VALUE = 0x1

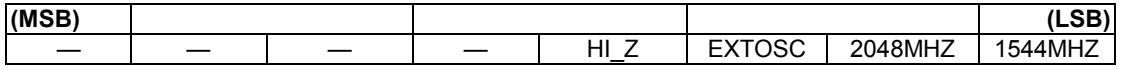

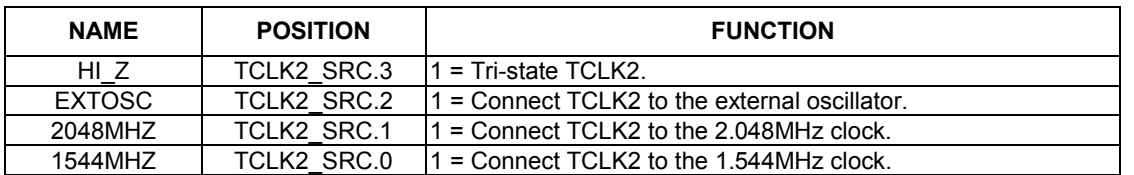

#### TCLK3\_SRC: TCLK SOURCE (OFFSET = 0x0014) INITIAL VALUE = 0x1

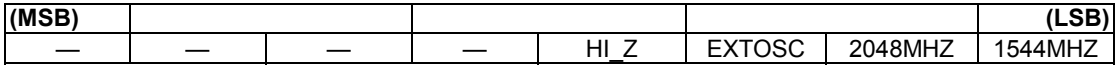

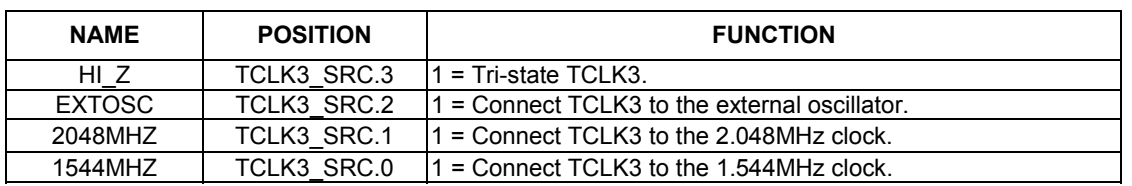

**TCLK4\_SRC: TCLK SOURCE (OFFSET = 0x0015) INITIAL VALUE = 0x1**

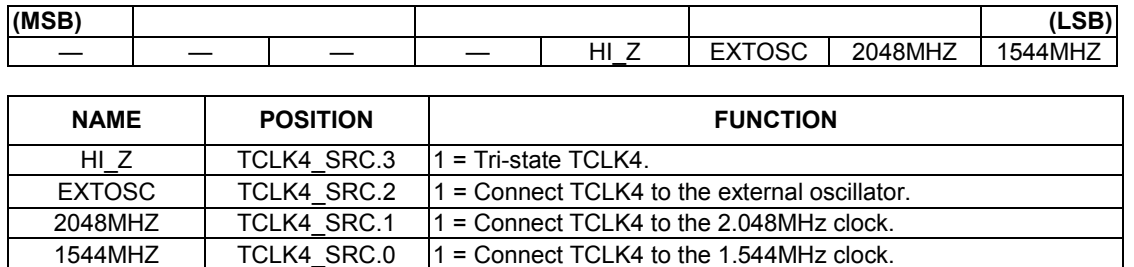

## **DS21Q348 INFORMATION**

For more information about the DS21Q348, please consult the DS21Q348 data sheet available on our website, [www.maxim-ic.com/DS21Q348.](http://www.maxim-ic.com/DS21Q348)

## **[DS21Q348DK](https://www.application-datasheet.com/) INFORMATION**

For more information about the [DS21Q348DK,](https://www.application-datasheet.com/) including software downloads, please consult the [DS21Q348DK](https://www.application-datasheet.com/) data sheet available on our website at [www.maxim-ic.com/DS21Q348DK.](http://www.maxim-ic.com/DS21Q348DK)

# **TECHNICAL SUPPORT**

For additional technical support, please email your questions to [telecom.support@dalsemi.com.](mailto:telecom.support@dalsemi.com)

# **SCHEMATICS**

The DS21Q348 schematics are featured in the following 11 pages.

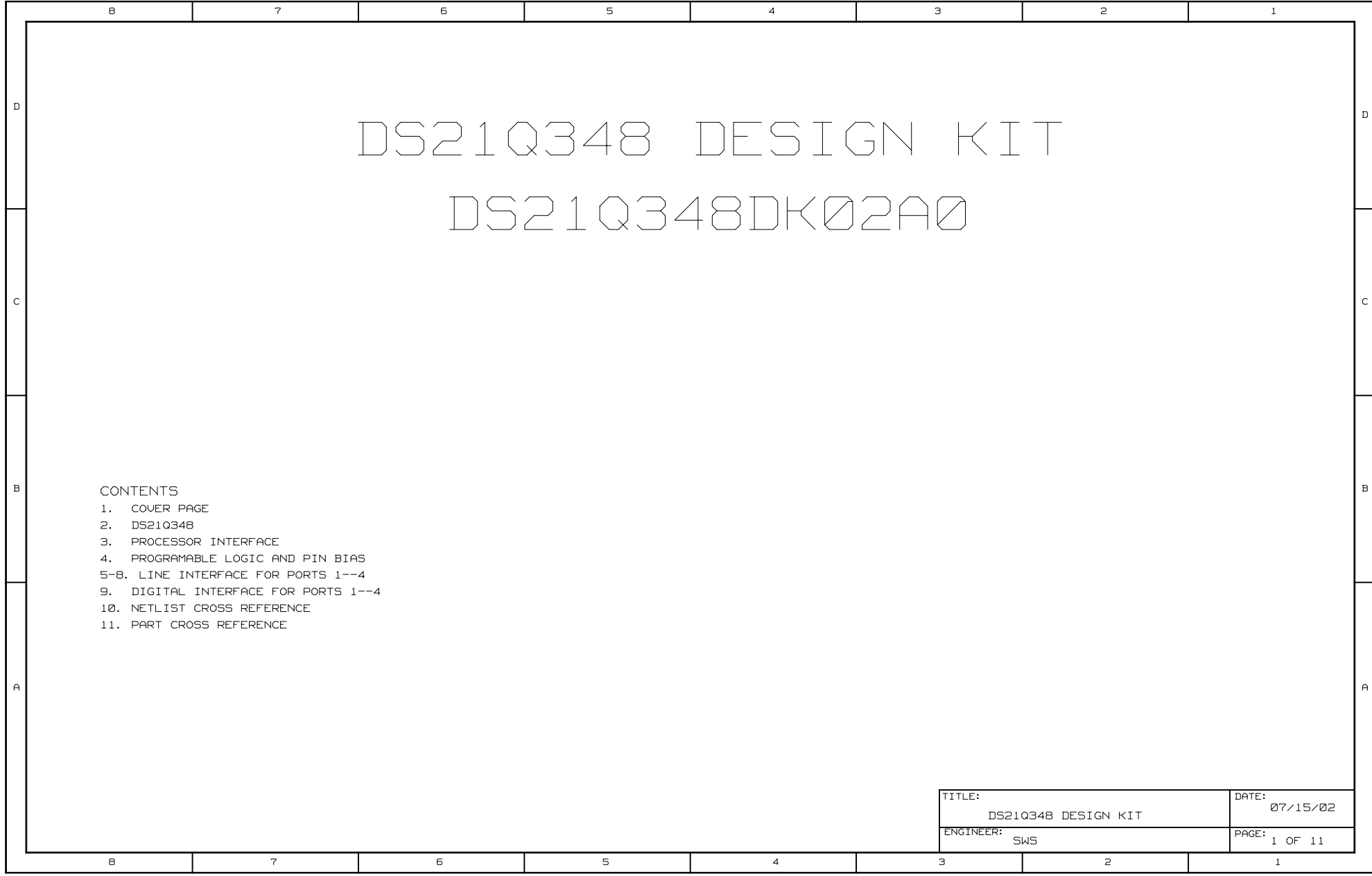

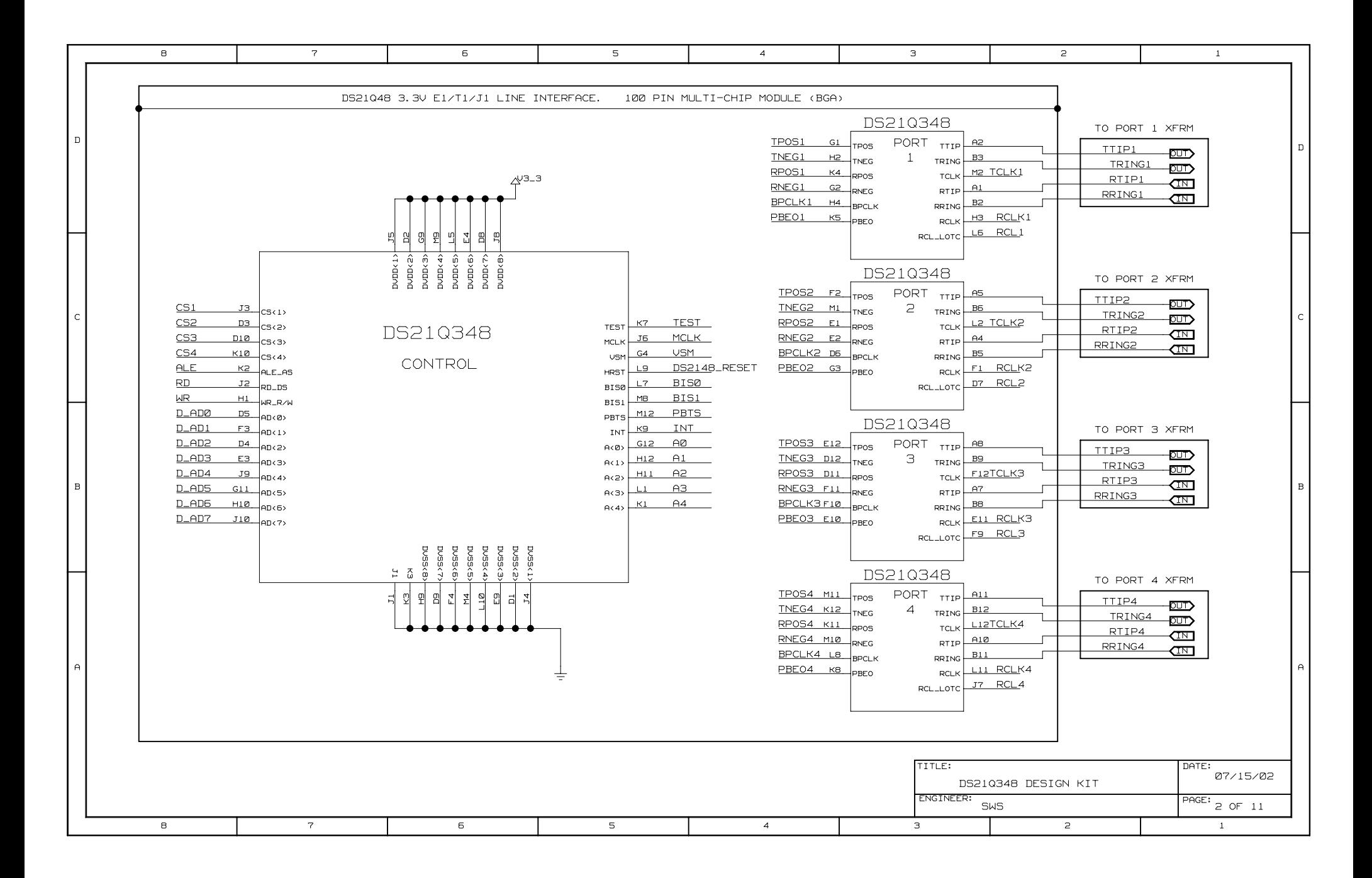

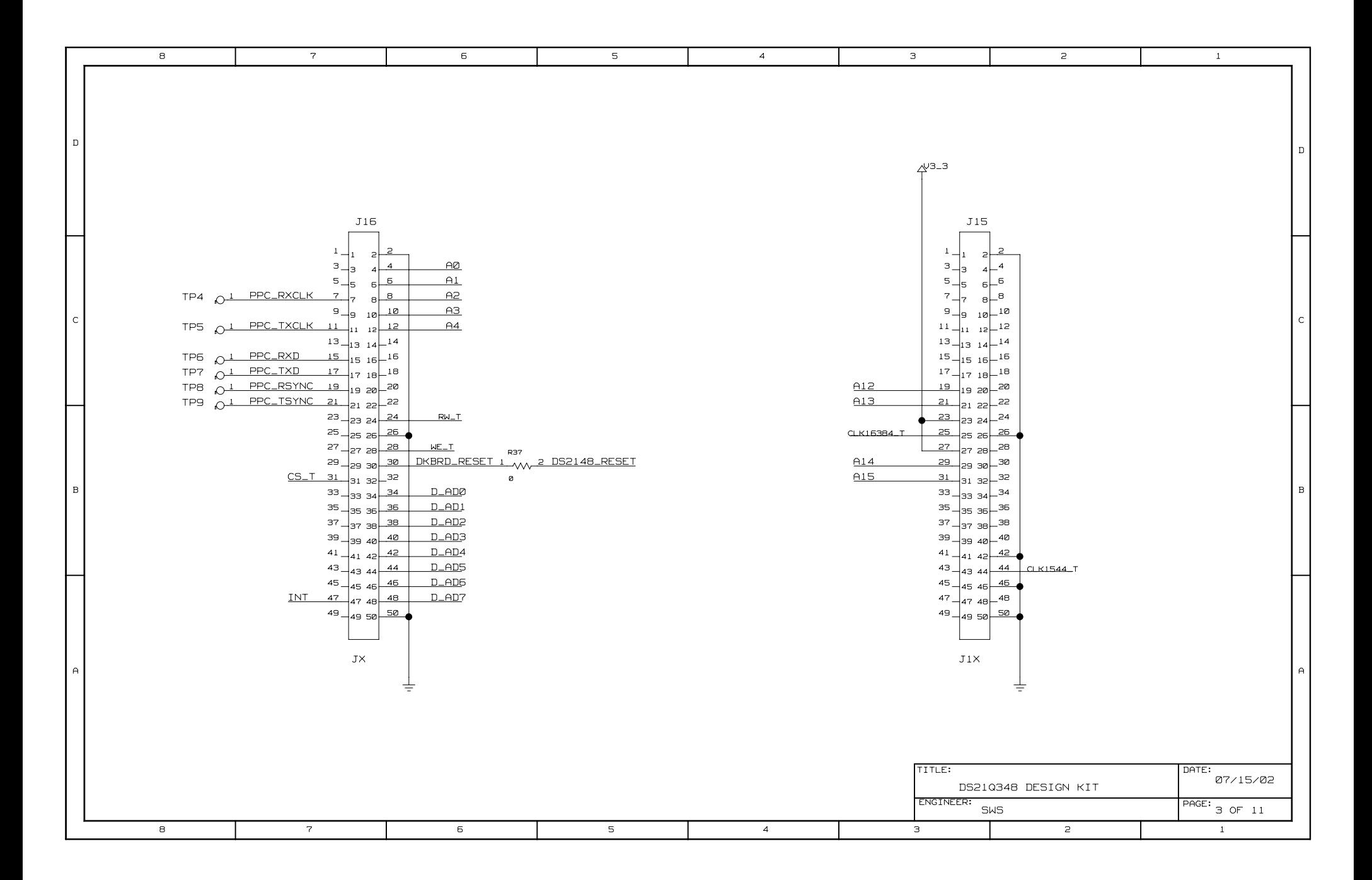

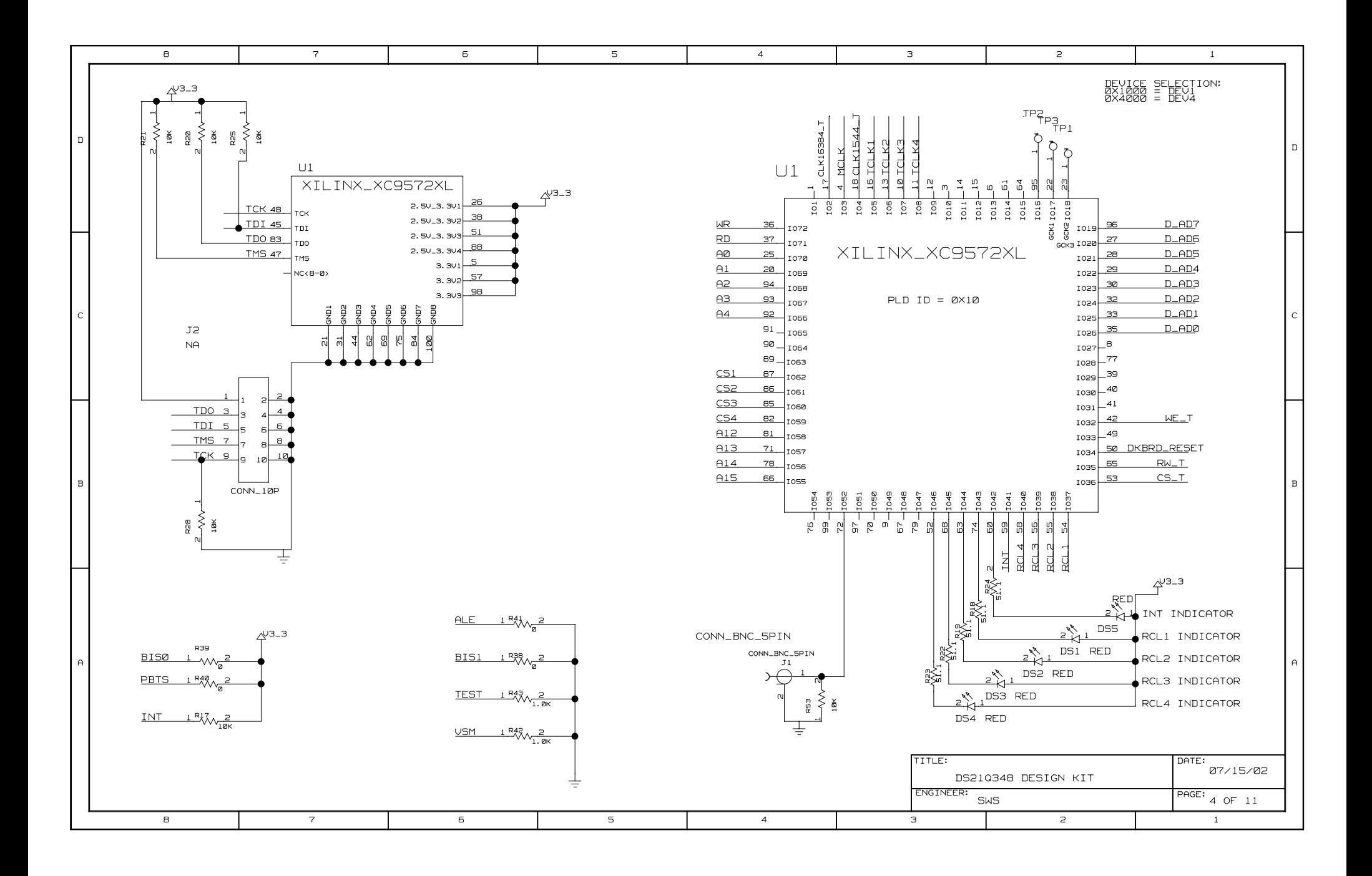

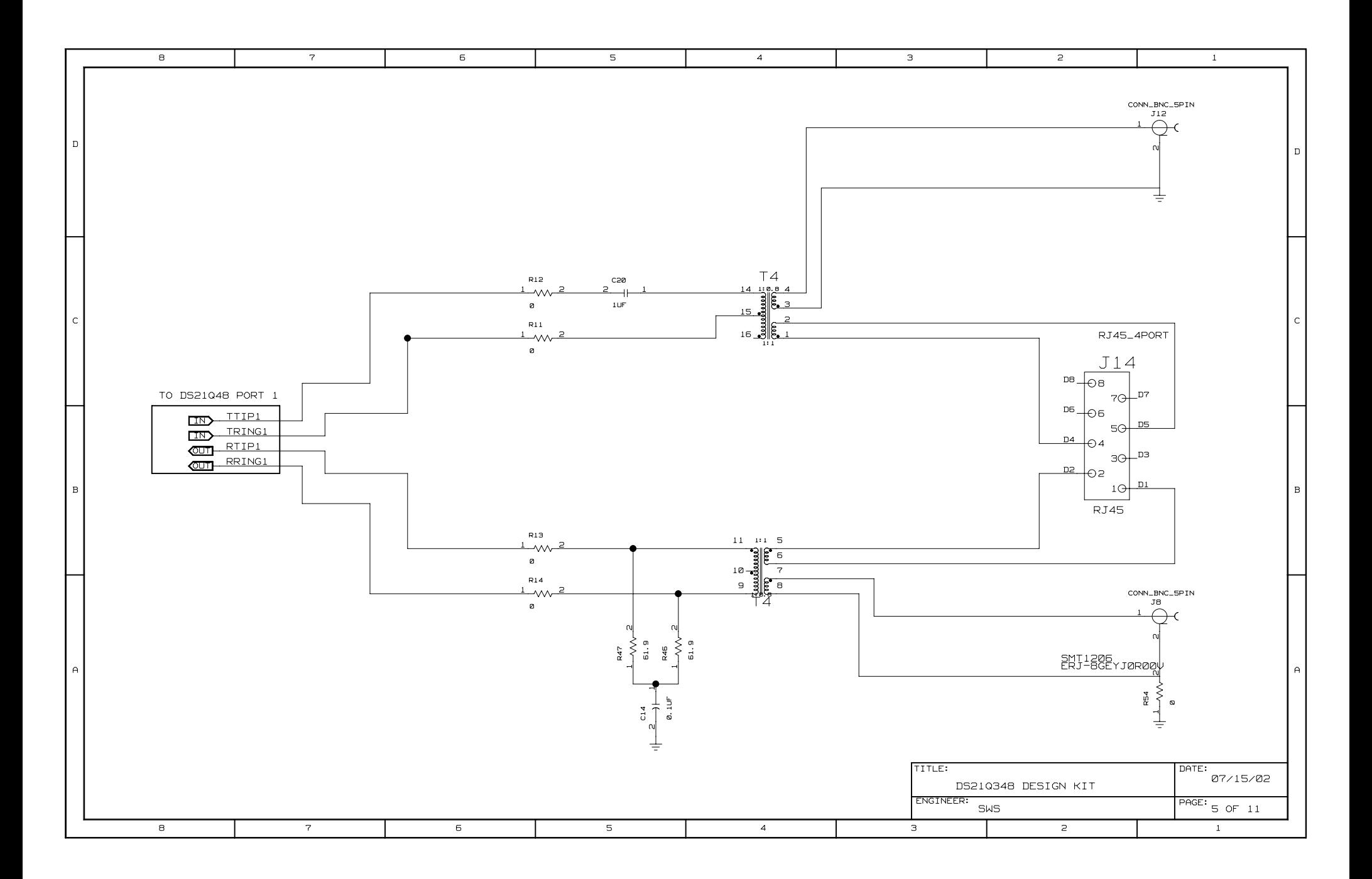

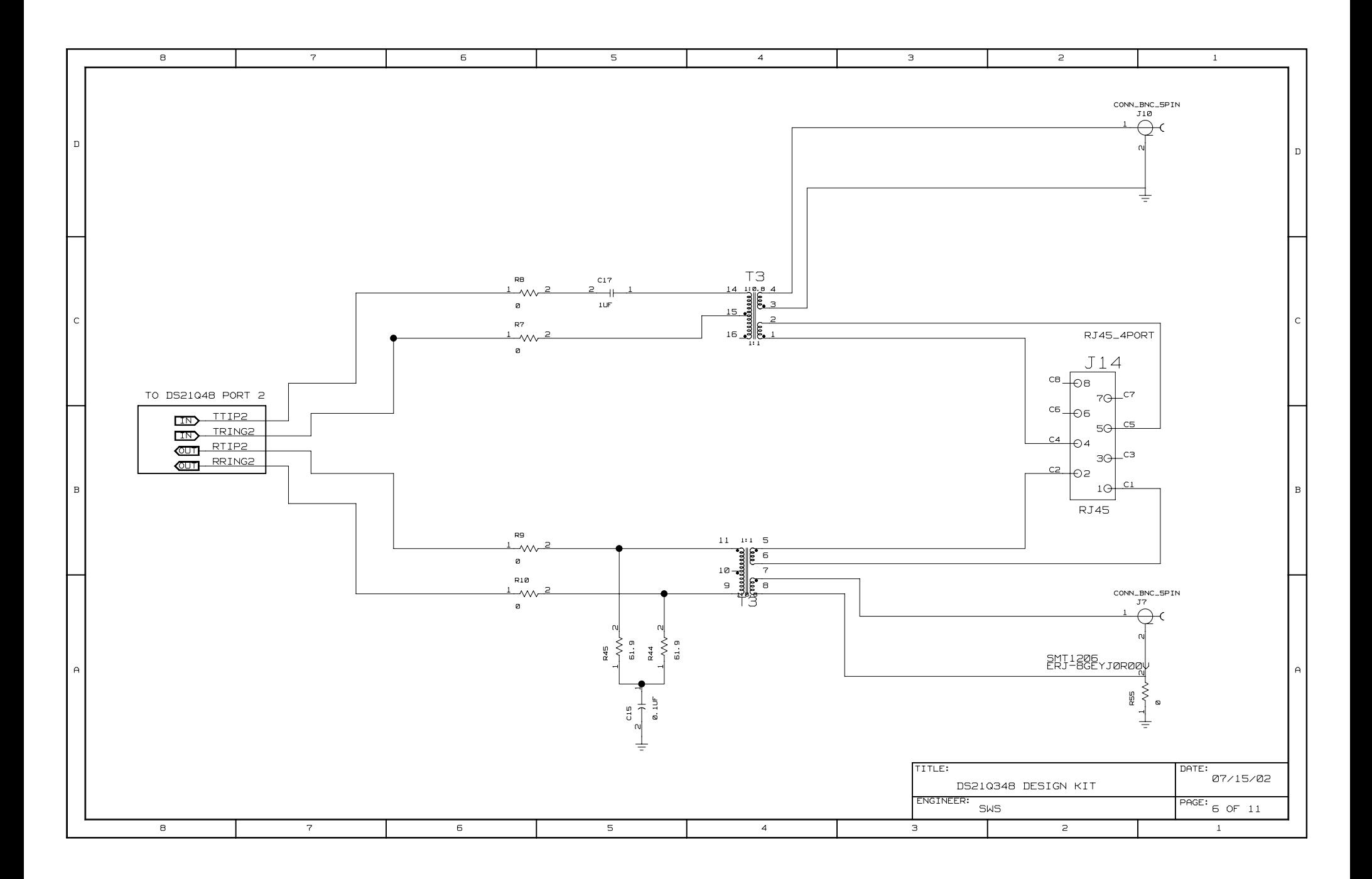

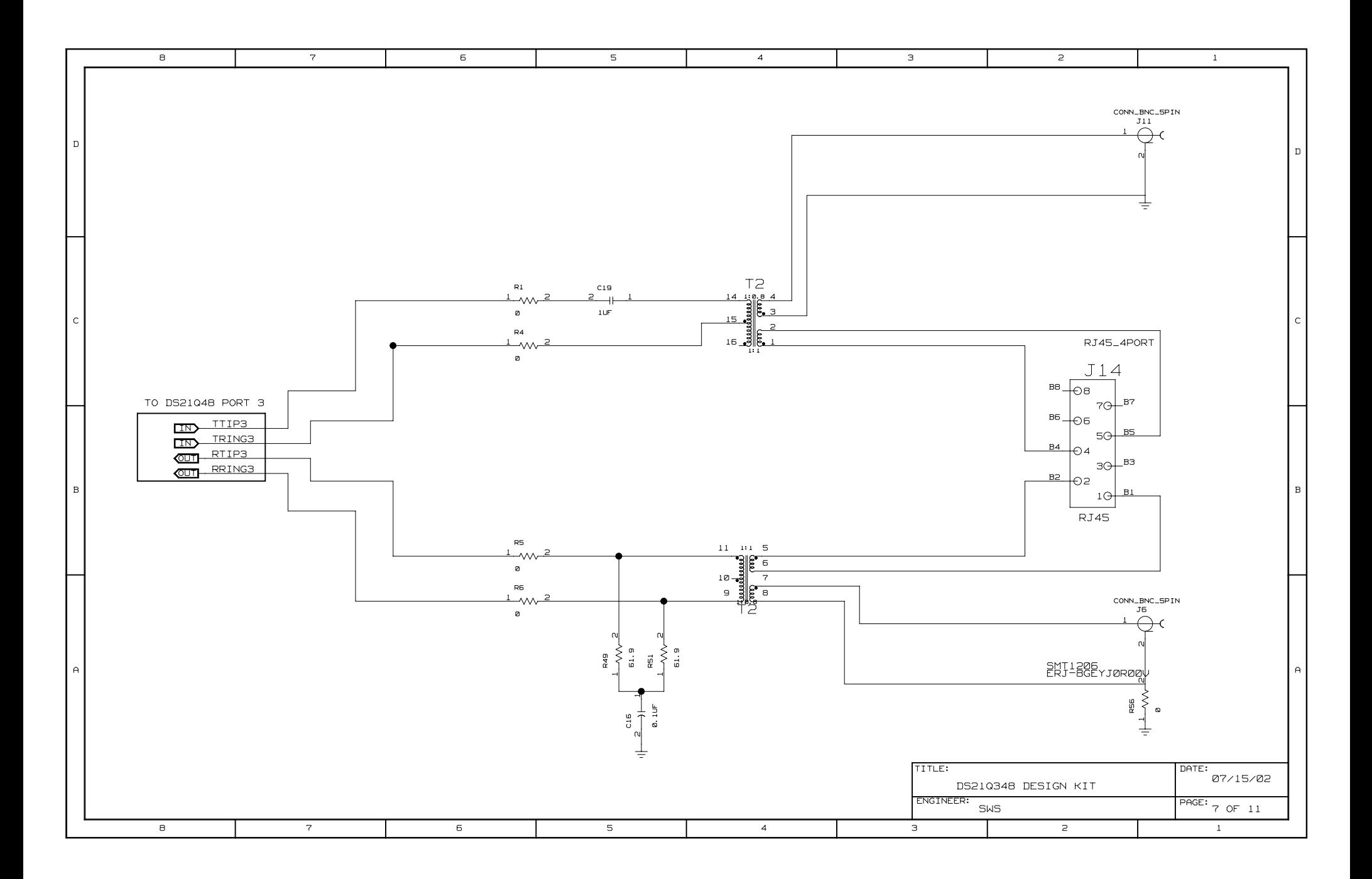

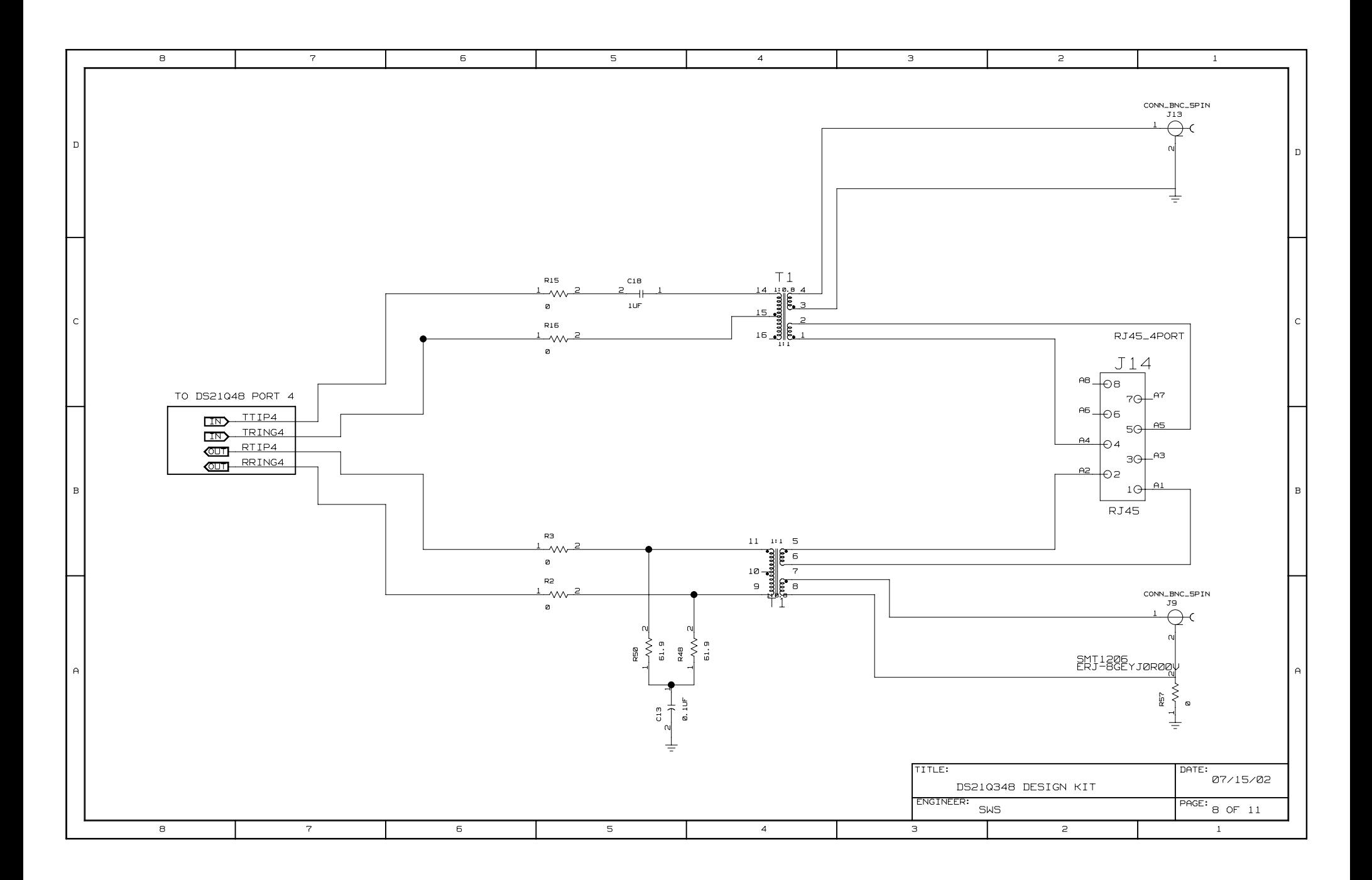

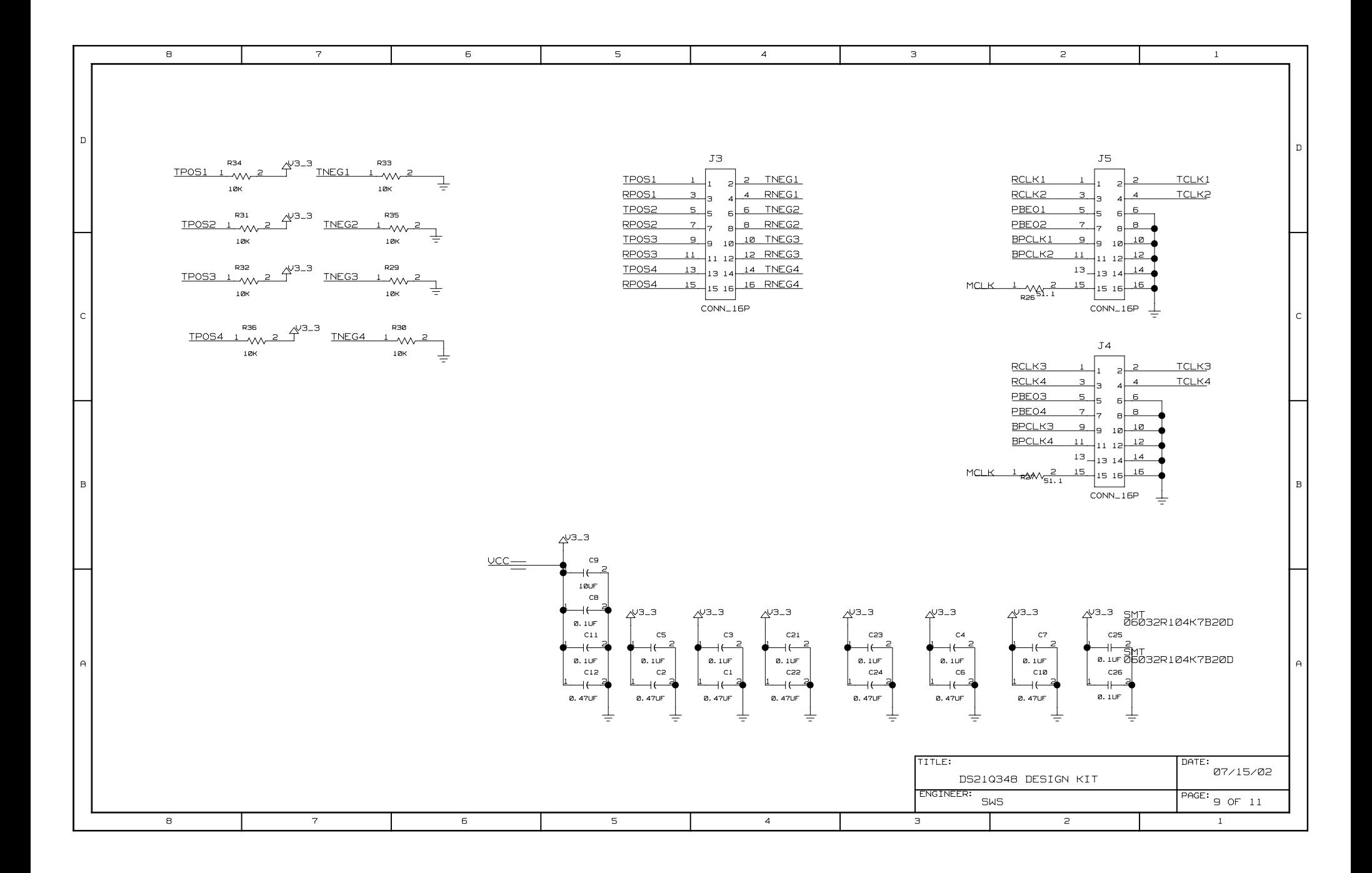

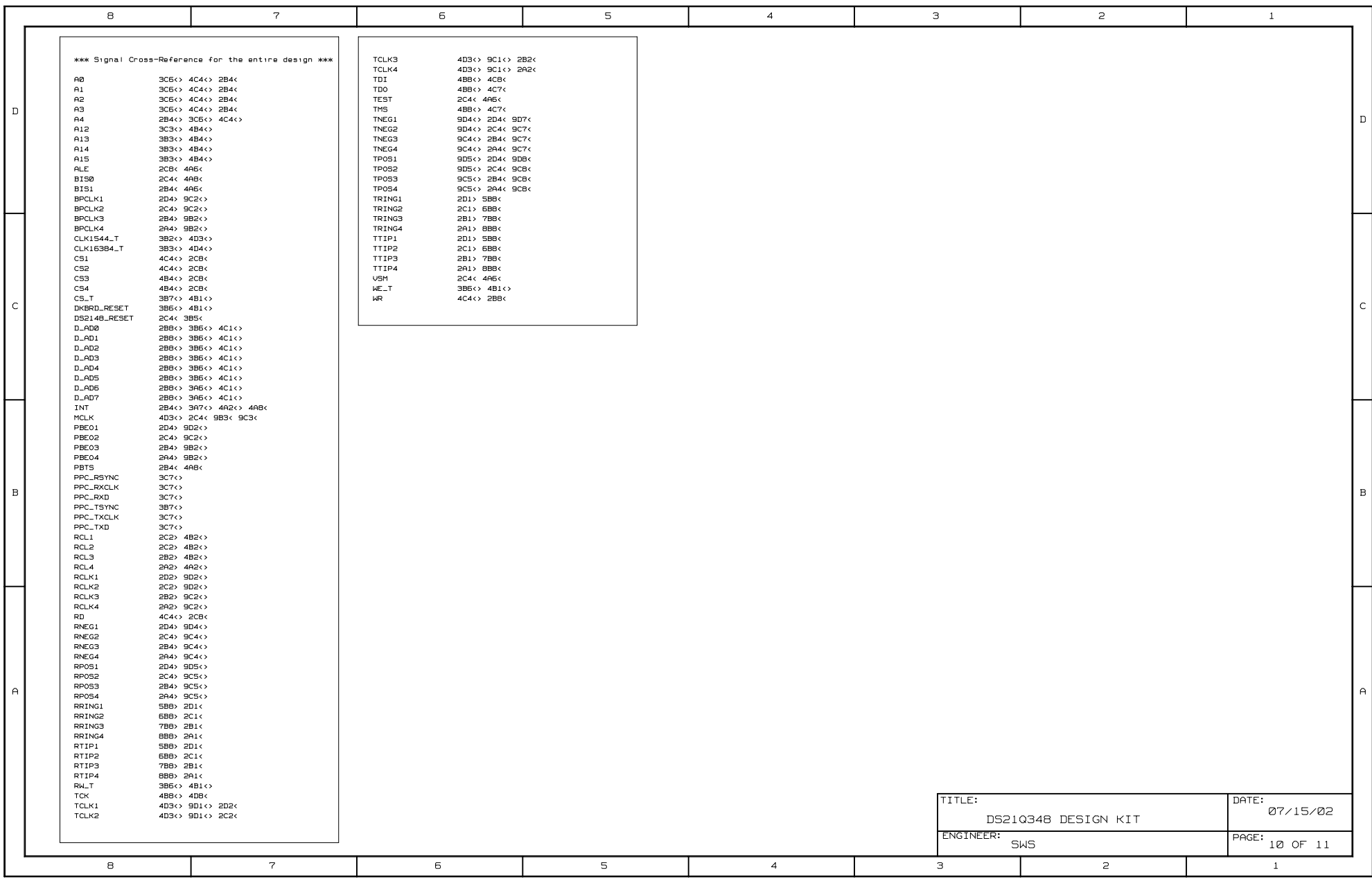

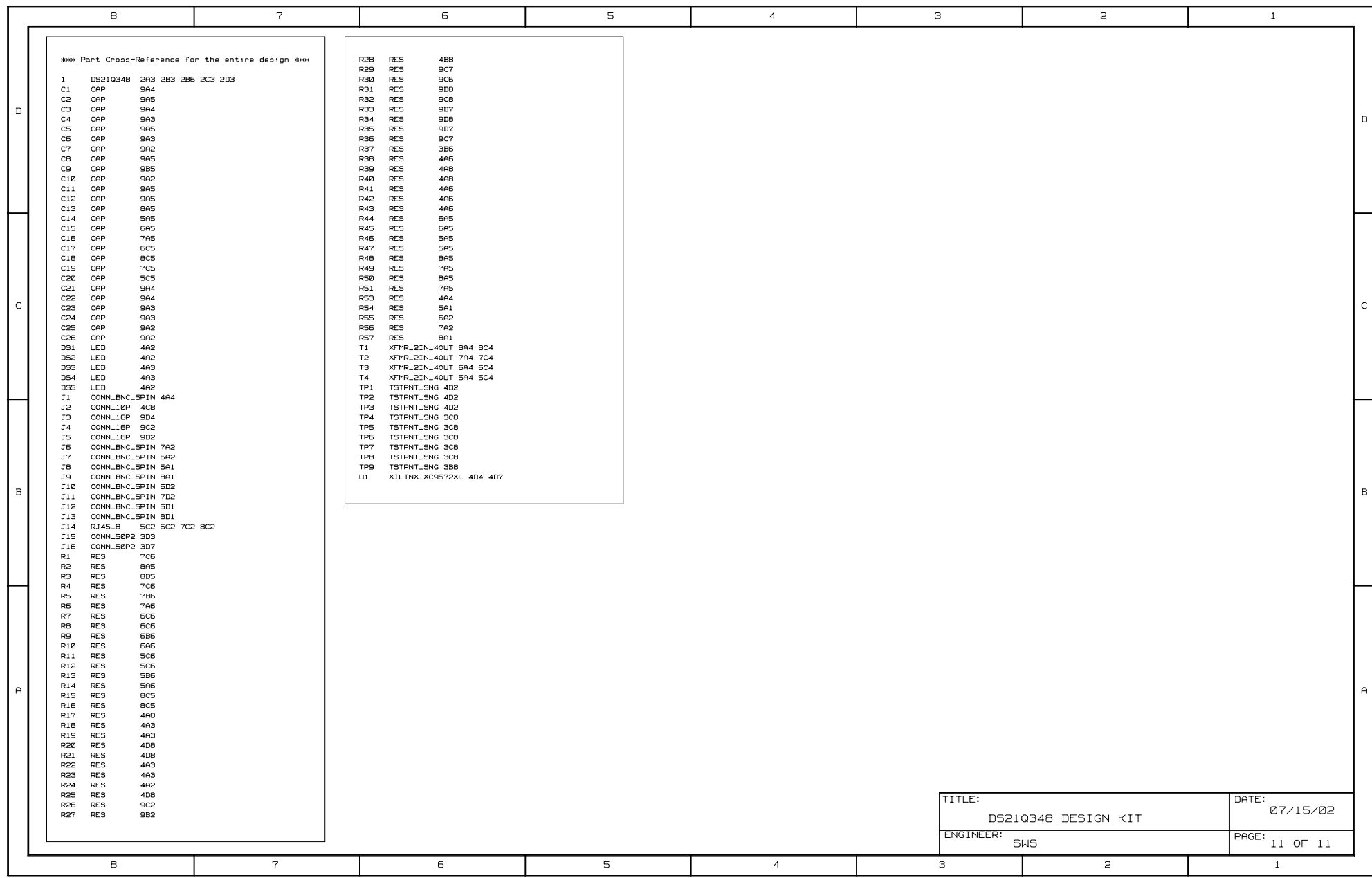